When there is a Caveat registered on Title, and the Incoming Proprietor is allowing a Transfer to be lodged on Title, a Caveator's Consent can be uploaded to the PEXA workspace as an attachment to accompany the Transfer Document for Lodgement.

## Upload File

Upload supporting evidence (Caveator's Consent)

- Navigate to **Files** screen
- **Upload File Select Browse file**
- Select
- Locate file > Caveator's Consent PDF
- Select the appropriate **File Description > Caveator's Consent**
- Provide notes if necessary

**Note:** The Sharing option does not affect the Lodgement of the Transfer with the Caveator's Consent as an attachment. However, consider if you want this file to be shared with other participants in the workspace.

- Select **Upload**
- $\frac{|\mathbf{Q}_k|}{|\mathbf{Q}_k|}$  > Attach.
- Select the **Transfer** under the documents list
- **Attach** • Click

The attachment is now attached to the Transfer Document and will accompany it for Lodgement.

For more information visit:

**community.pexa.com.au**

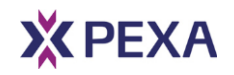